## Izvoz šifranta Standardni teksti

**V tem prispevku**

Zadnja sprememba 17/07/2021 10:27 am CEST

Podatke iz šifranta Standardni teksti izvozimo v besedilno datoteko. Ob kliku na gumb  $\mathbb{R}$  - **Izvoz podatkov** se odpre okno, kjer podamo podrobnosti za želeni izvoz.

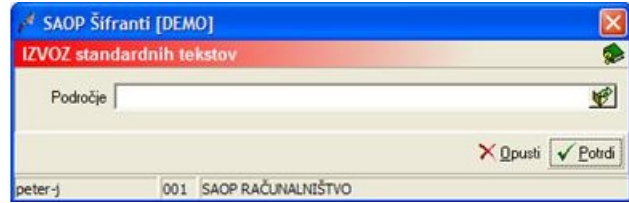

V primeru na sliki so prikazane možnosti, ki so na voljo pri izvozu.

· Področje – vpišemo oziroma izberemo mapo v katero se izvozijo podatki o standardnih tekstih.

Podatki se izvozijo v datoteko z imenom**DNTeksti.txt**.